# Customer Release Notes Phaser 4600 / 4620 General Release 35.003.00.003

**Release Date: June 2012** 

# **Software Release Details**

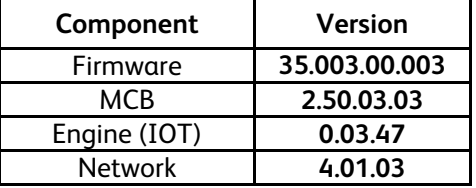

## **Purpose**

This Release – 35.003.00.003 - is rev'd from SMP1 release 35.003.00.002 to include a manufacturing update.

This release also includes all the updates made for SMP1 (v35.003.00.002):

## **Customer Notes from 35.003.00.002:**

- Provides support for 40K metered toner cartridges (106R02318) with 'Toner Low' message displayed at 36K prints
- "Load Paper Timeout" setting needs to be set from the Local UI, not CWIS.
- If the customer is using Word's Page Setup feature to select different sources for First Page and Other Pages 5.252.15 or higher of the GPD driver must be used. Customers must get this SPAR release from 2<sup>nd</sup> Level Customer Support until the new version of the GPD driver is released late this summer and it is posted on www.xerox.com.
	- In CWIS, "Use Paper Size in Print Stream:"> Both options On
	- Tray 2 Load Letter size Paper and set for Pre-Printed Type
	- Tray 3 and higher load Letter size paper and set for Plain Type
	- In Word 2010, Select Page Setup> Paper Tab and Select Preprinted for "First Page:" and Plain for "Other Pages:".
	- Print the document using GPD driver 5.252.15 or higher PCL, PCL6 or PS.
- Local UI messaging: for LUI messaging stating a job is Held, but does not identify what resources are needed, proceed to verify and load the paper the job requested.

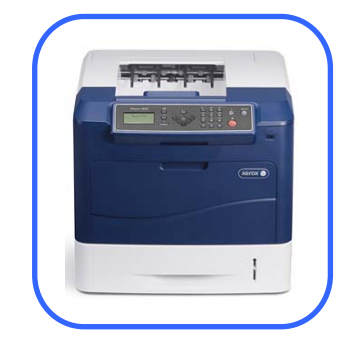

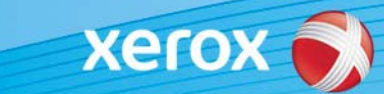

**Issues Resolved:**

**Networking**

LPR (515) port that does not meet the LPR Protocol Spec Data. Modified the code to handle properly the parsing in the control file.

Couldn't turn off "Error Network Problem" message when not using Ethernet

Printer broadcasted the DHCP request continuously.

### **Font Printing**

Unicode fonts between U9048 and fa2d did not print

Unicode fonts called using esc&t1008P parsing did not print.

The higher addressed Unicode Glyph structures (Korean) would not load into memory

Device printed downloaded ttf Unicode fonts as text

Improvements in Unicode Font Performance

**Tray Management**

Device did not print to tray 1 when using PostScript tray commands

PCL 5 tray calls for tray 1, 4, and 5 is incorrect

PCL 5 tray call esc&l2H shows as type Postcard at the device

Cannot select tray using the InputAttributes and Priority

#10 envelope in tray 2 reports size as custom

Client Default Attributes not printing from correct trays

LUI displays Paper Mismatch Tray 1 Load [Custom] [Plain]& [White] when custom paper is available in Tray 4

Unable to select first page as letterhead and other pages as plain.

Map InputAttributes /Priority 0 to tray 3

Output Switching Not Working

Add a PJL setting to ignore size and type and print from the tray requested, to support printing on prescription paper.

Media Type changes after Reboot

Custom Size output is not centered on the media

Hex14 PS status message fails to send during a paper tray empty condition

Form Feed Suppression command needs to be enabled when the printer is set in Duplex mode

#### **PDL Job Management**

PCL jobs do not print if Personality set to Auto

PCL5 job doesn't print accents (PCL symbol set 13U)

Postscript version information incomplete

Does not print HPGL code

Postscript variable "PrinterName" returns a null

Postscript error of string overwrite

PostScript form will not load on hard disk.

Improved PDF file printing performance

BarCodes embedded in PDF file print with wrong spacing

PCL file Grayscale background prints as solid black

Print jobs with the job name more than 233 characters caused the printer to reboot.

XML from the device is not correctly escaped

#### **Product Functionality**

Print Around did not Work

Support to disable USB host ports

Putting the printer in HEX dump mode does not produce hex data

With JBA in Off-Box validation mode, printing using Windows driver causes Device to stop working.

Cannot turn off the config page at power on.

SMart eSolutions Maintenance Assistant "Start an Online Troubleshooting Session ..." button causes device reboot when Web UI language set to Russian.

Device was transmitting bad data when executing a Maintenance Assistant Smart eSolution

Add support for special Characters for Device Password

Web page setting for suppress blank page and use paper size in print stream connected together

## **Firmware Location**

The firmware is available on **xerox.com** for download.

## **Installation Instructions**

#### **Manual upgrade using Internet Services**

This section provides instructions to upgrade machine software over the network via **Xerox CentreWare Internet Services (CWIS)**.

#### **Information Checklist**

Before starting the procedure, please ensure that the following items are available and / or the tasks have been performed:

1. The Software Upgrade file is obtained from the Xerox web site:

http://www.support.xerox.com/ , for "Enter product name or number" enter **4600 or 4620**, select search, select "Drivers and Downloads" to access the file.

**IMPORTANT:** It is important to obtain the correct upgrade file for your particular model of machine.

2. If you are performing the upgrade on a network connected machine, ensure that the machine is online before continuing. TCP/IP and HTTP protocols must be enabled on the machine so that the machine web browser can be accessed. Obtain the *IP address* of the machine you want to upgrade.

#### **Procedure**

- 1. Open the web browser from your Workstation.
- 2. Enter the *IP Address* of the machine in the Address bar and select **[Enter]**.
- 3. Click on the **[Properties]** tab.
- 4. Click on the Maintenance arrow on the left side bar and select Firmware Upgrade.
- 5. Click **[Browse]**.
- 6. Locate and select the software upgrade file obtained earlier. The firmware file will have an extension **.hd**.
- 7. Click **[Install Software].**

Note 1: Please use ASCII characters only in file path.

Note 2: Software Installation will begin several minutes after the software file has been submitted to the machine.Once Installation has begun all Internet Services from this machine will be lost, including this Web User Interface.The installation progress can be monitored from the Local UI

© 2012 Xerox Corporation. All rights reserved. Xerox ®, the sphere of connectivity design, and Phaser® are trademarks of Xerox Corporation in the United States and/or other countries.